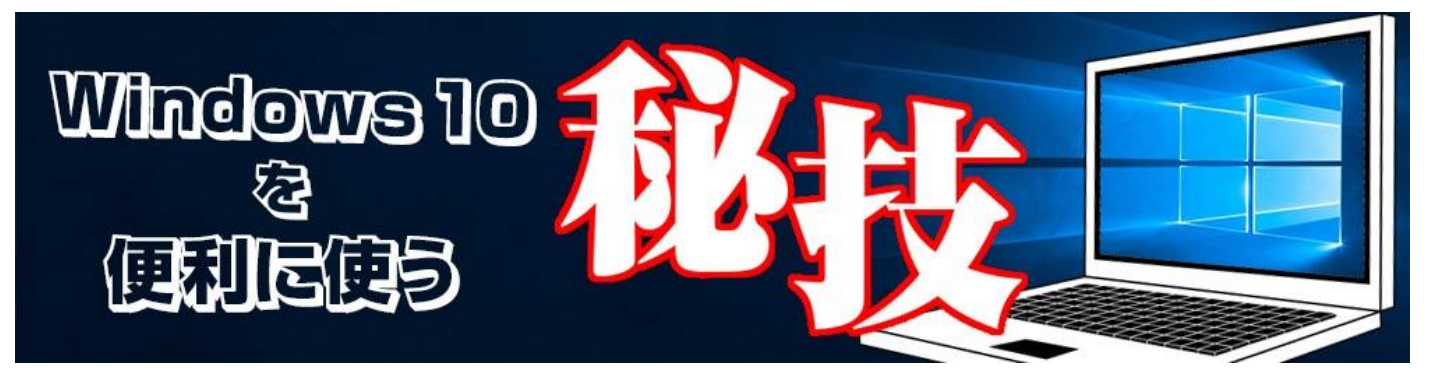

<http://www.digimonostation.jp/series/win10-tips/>

## **◆日本語入力時のスペースを全角ではなく半角にしたい**

書類や資料、報告書の作成、原稿執筆、プログラムなど、PC を使っている限りキーボードから文 字を入力する機会はいくらでもあります。この時に困る……というほどではないのですが、後から 気づくと不愉快になるのが全角スペースと半角スペースの混在です。プログラムの場合は全角スペ ースが混入するとエラーが出る場合もあり、特に嫌っている人もいるでしょう。

この原因は、Windows の IME では日本語入力時にスペースが全角となるためです。Shift キーを 押しながらスペースを押せば半角スペースとなりますが、毎回 Shift キーを押すのは面倒です。ど うせなら、常に半角スペースが入力されるように変更してしまいましょう。

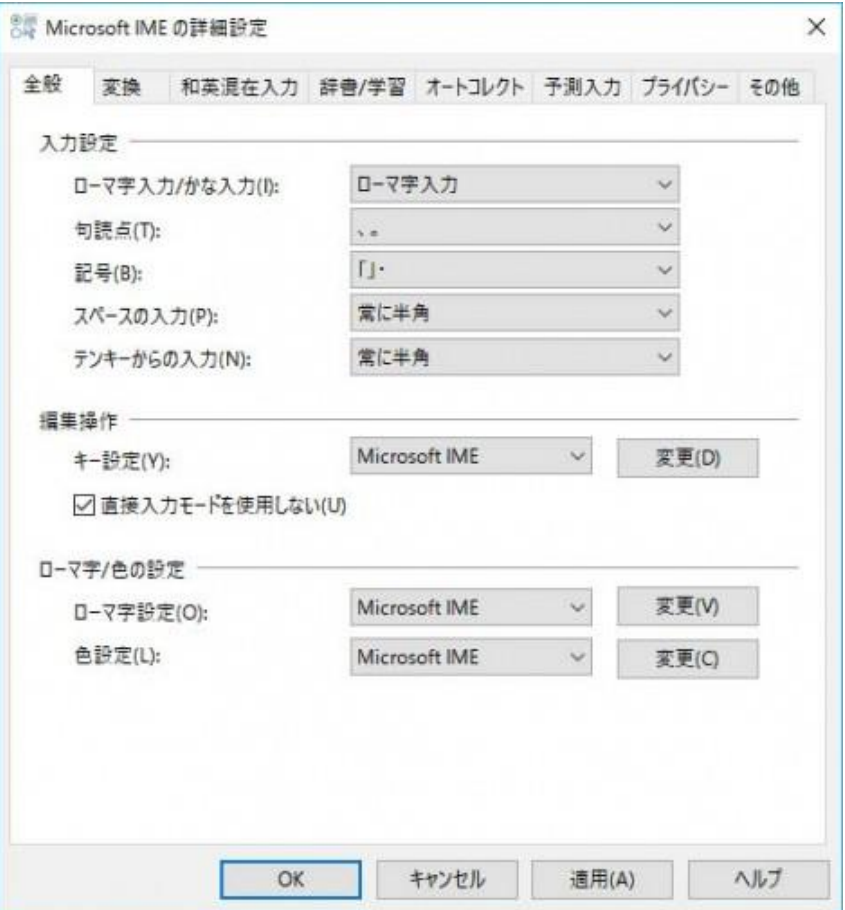

▲通知領域の IME アイコンを右クリックし「プロパティ」を開き、「詳細設定」をクリック。全 般タブにある「スペースの入力」を「常に半角」に変更しましょう。

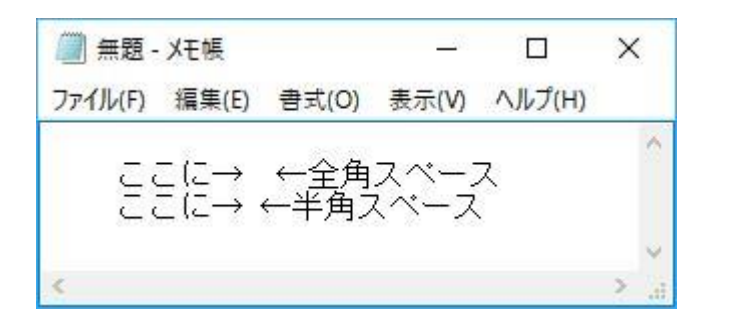

▲メモ帳などで、日本語入力時のスペースが半角になっているかを確認。なお、Shift キーを押し ながらで全角スペースが入力できますので、全角スペースが必要なときでも安心です。